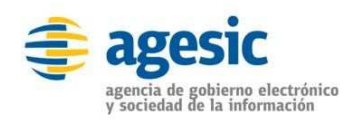

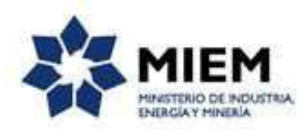

# Ministerio<br>de SALUD

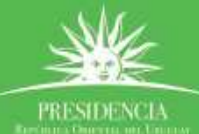

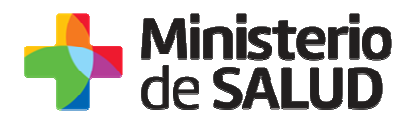

#### **TABLA DE CONTENIDO**

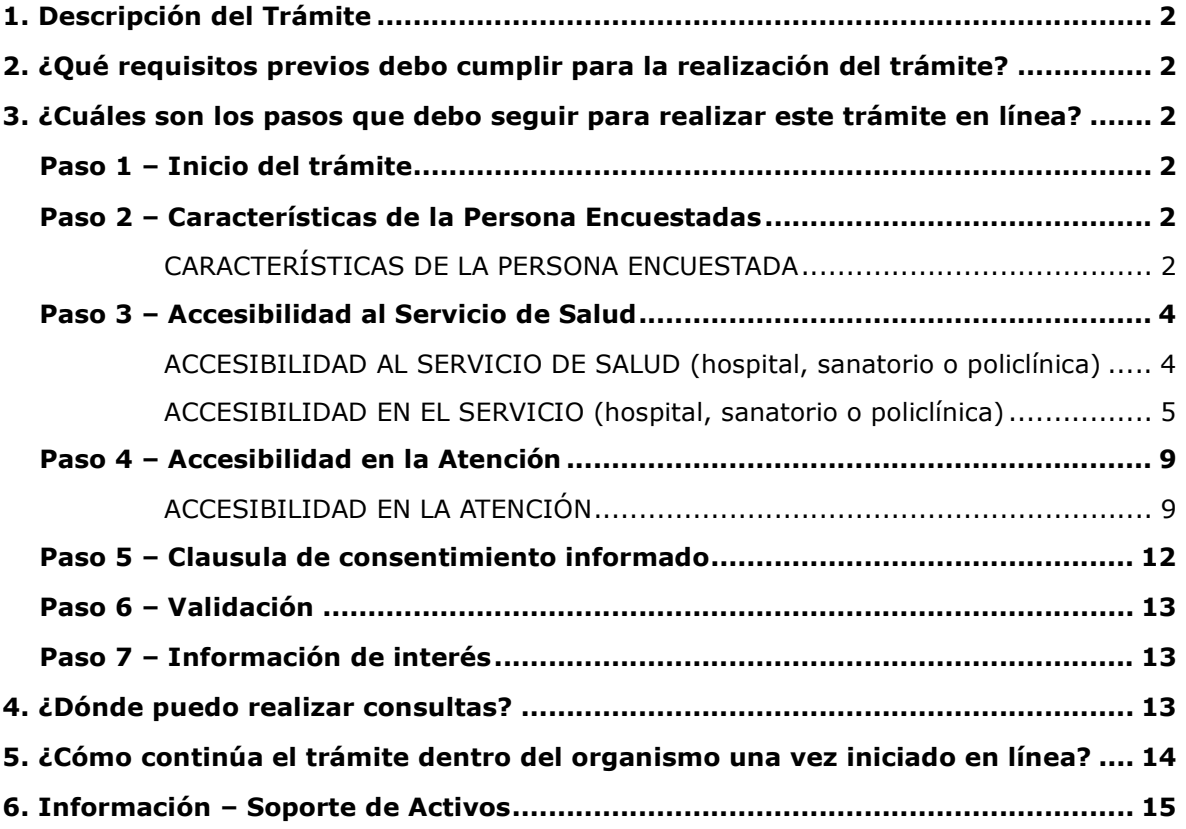

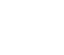

PRESIDENÇÃO

日ソ品

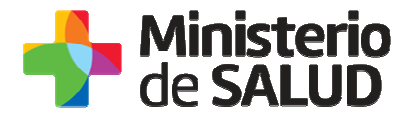

## **1. Descripción del Trámite**

 Es un relevamiento de información sobre accesibilidad a los Servicios de Salud del SNIS (Sistema Nacional Integrado de Salud), para ser completado en forma anónima por los usuarios.

## **2. ¿Qué requisitos previos debo cumplir para la realización del trámite?**

Esta información se encuentra disponible en la web tramites.gub.uy. Para acceder a la misma ingresar en el siguiente enlace: https://tramites.gub.uy/ampliados?id=5526

También podrá acceder directamente a la encuesta a través del siguiente link: https://bpmgob.msp.gub.uy/tramites/iniciar/259

## **3. ¿Cuáles son los pasos que debo seguir para realizar este trámite en línea?**

## **Paso 1 – Inicio del trámite**

Usted debe completar el formulario que se presenta en pantalla con los datos necesarios para el inicio del trámite. El asterisco a la derecha de la descripción de los datos indica que la información debe ser completada en forma obligatoria.

El formulario está formado por las siguientes secciones:

- CARACTERÍSTICAS DE LA PERSONA ENCUESTADA
- ACCESIBILIDAD AL SERVICIO DE SALUD (hospital, sanatorio o policlínica)
- ACCESIBILIDAD EN EL SERVICIO (hospital, sanatorio o policlínica)
- ACCESIBILIDAD EN LA ATENCIÓN

A continuación, detallamos cada una de las secciones del formulario:

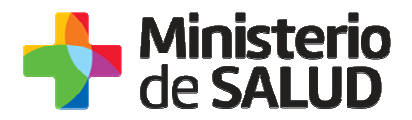

## **Paso 2 – Características de la Persona Encuestadas**

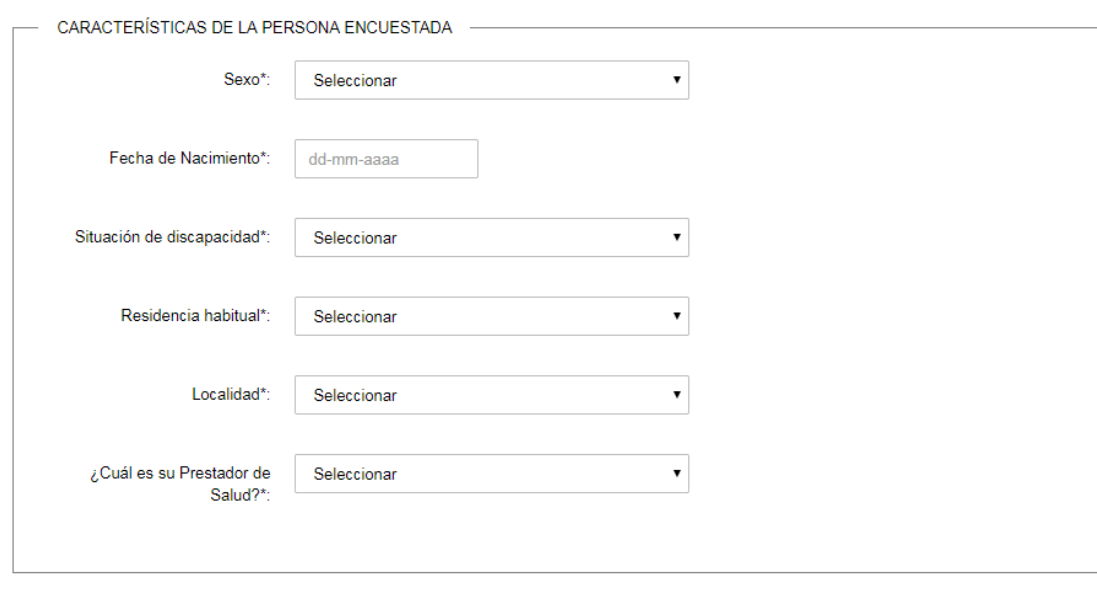

#### **CARACTERÍSTICAS DE LA PERSONA ENCUESTADA**

Figura *1* - CARACTERÍSTICAS DE LA PERSONA ENCUESTADA

En esta sección el usuario completa información sobre las características de la persona encuestada. A continuación se describen los campos correspondientes a esta sección:

- − **Sexo:** Debe indicar su orientación sexual seleccionando una de las siguientes opciones:
	- Masculino
	- Femenino
	- Otro
	- Prefiere no contestar
- − **Fecha de Nacimiento:** Debe ingresar su fecha de nacimiento, la cual debe ser menor a la fecha actual.
- − **Situación de discapacidad:** Debe indicar su situación de discapacidad:
	- En caso de seleccionar la opción "Sensorial" se muestra el campo:
		- o **Sensorial** debe indicar cual tipo de discapacidad sensorial:
			- Ceguera
			- Baja Visión
			- Sordera
			- Hipoacúsico

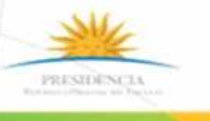

F.

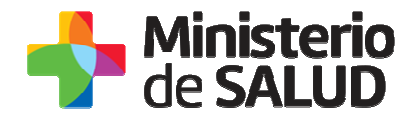

- Motriz/ Física
- Mental/ Intelectual
- Mixta
- No sé/ Prefiero no contestar
- En caso de seleccionar la opción "Otra" se muestra el campo:
	- o **¿Cuál es?:** Debe especificar cuál es su discapacidad.
- − **Residencia habitual:** Debe indicar el departamento de Uruguay donde reside habitualmente.
	- Para el departamento seleccionado se habilita el campo:
		- o **Localidad:** Debe especificar la localidad del departamento que selecciono donde reside habitualmente.
- − **¿Cuál es su Prestador de Salud?:** Debe indicar cuál es su prestador de salud.

## **Paso 3 – Accesibilidad al Servicio de Salud**

#### **ACCESIBILIDAD AL SERVICIO DE SALUD (hospital, sanatorio o policlínica)**

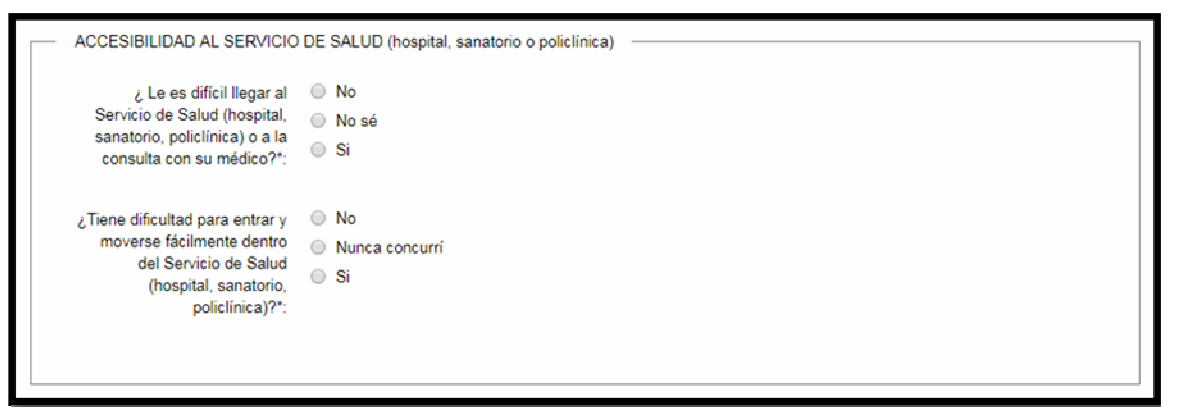

Figura *2* - ACCESIBILIDAD AL SERVICIO DE SALUD (hospital, sanatorio o policlínica)

En esta sección el usuario completa información sobre la accesibilidad al servicio de salud. A continuación se describen los campos correspondientes a esta sección:

- − **¿Le es difícil llegar al Servicio de Salud (hospital, sanatorio, policlínica) o a la consulta con su médico?:** Debe indicar si se le dificulto para llegar al centro médico seleccionando una de las siguientes opciones:
	- No
	- No sé
		- En caso de seleccionar la opción "Si" se muestra el campo:
			- o **¿Porqué? Especifique:** Debe describir brevemente las dificultades que tuvo al llegar al centro médico.

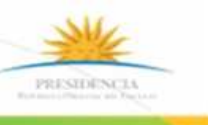

**G** ソ 品

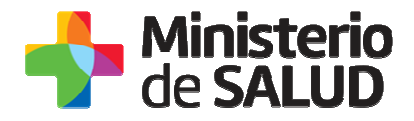

- − **¿Tiene dificultad para entrar y moverse fácilmente dentro del Servicio de Salud (hospital, sanatorio, policlínica) ?:** Debe indicar si se le dificulto moverse dentro del centro médico seleccionando una de las siguientes opciones:
	- No
	- Nunca concurrí
		- En caso de seleccionar la opción "Si" se muestra el campo:
			- o **¿Qué tipo de dificultades? Especifique:** Debe describir brevemente las dificultades que tuvo para moverse dentro del centro médico.

#### **ACCESIBILIDAD EN EL SERVICIO (hospital, sanatorio o policlínica)**

```
ACCESIBILIDAD EN EL SERVICIO (hospital, sanatorio o policlínica)
  personas con discapacidad?*:
                            O Nosé
                             \bigcirc Si
 ¿Hay área para subir o bajar @ No
  de vehículos para personas (No sé
   con movilidad reducida?*:
                             \circ Si
    ¿Hay una silla de ruedas (No
       disponible, si usted la \bigcirc No sé
                necesita?*:
                             \circ Si
 ¿Hay ascensores accesibles © No
         para personas con o No sé
            discapacidad?*:
                            \bigcirc Si
                             A No corresponde por ser un edificio de un solo piso
                             Si lo hay, no logré encontrarlo
                             Hay, pero no me sirvió donde quería ir
```
Figura *3* - ACCESIBILIDAD EN EL SERVICIO (hospital, sanatorio o policlínica)

En esta sección el usuario completa información sobre la accesibilidad en el servicio. A continuación se describen los campos correspondientes a esta sección:

- − **¿Hay estacionamiento para personas con discapacidad?:** Debe seleccionar una de las siguientes opciones:
	- No
	- No sé
	- Si
- − **¿Hay área para subir o bajar de vehículos para personas con movilidad reducida?:**  Debe seleccionar una de las siguientes opciones:

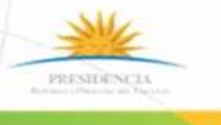

**TY 出** 

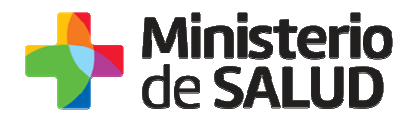

- No
- No sé
- Si
- − **¿Hay una silla de ruedas disponible, si usted la necesita?:** Debe seleccionar una de las siguientes opciones:
	- No
	- No sé
	- **En caso de seleccionar la opción "**Si**" se muestra el campo:** 
		- o **¿Le ha sido fácil conseguirla?:** Debe seleccionar una de las siguientes opciones:
			- No
			- No corresponde contestar
			- Si
- − **¿Hay ascensores accesibles para personas con discapacidad?:** Debe seleccionar una de las siguientes opciones:
	- No hay
	- No sé
	- Si
	- No corresponde por ser un edificio de un solo piso
	- Si lo hay, no logré encontrarlo
	- Hay, pero no me sirvió donde quería ir En caso de seleccionar la opción "Si" se muestra el campo:
		- o **¿Tuvo alguna dificultad para usarlo?: Usted debe seleccionar una de las siguientes opciones:**
			- Ninguna
			- No sé porque no lo he usado
			- Si

En caso de seleccionar la opción "Si" debe seleccionar una opción de la siguiente lista:

#### ¿**Qué tipo de dificultad encontró?:**

- o No entra la silla de ruedas
- o Los botones se encuentran demasiado altos
- o No hay señal de audio
- o Botones sin numeración en sistema Braille
- o Otro

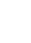

6

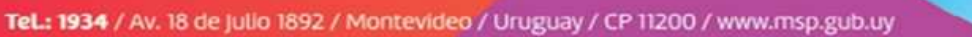

F.

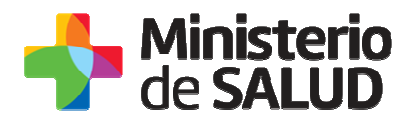

| Si Ud. utiliza sillas de ruedas,<br>¿le ha sido fácil encontrar,<br>llegar y entrar a los<br>consultorios?*:                                   | $\circ$ No<br>○ No sé<br>$\circ$ Si<br>A algunos<br>◯ No utilizo |
|----------------------------------------------------------------------------------------------------|------------------------------------------------------------------|
| ¿Hay baños accesibles para<br>personas con discapacidad?*:                                                                                     | $\bigcirc$ No<br>○ No sé<br>$\circ$ Si                           |
| ¿Hay señalización para<br>personas ciegas?*:                                                                                                   | $\bigcirc$ No<br>○ No sé<br>$\circ$ Si                           |
| Si Ud. tiene discapacidad<br>visual, ¿le ha resultado fácil<br>orientarse, desplazarse y<br>encontrar los lugares a los<br>que tiene que ir?*: | $\circ$ No<br>◯ No corresponde contestar<br>$\circ$ Si           |
| ¿Hay intérpretes de lengua<br>de señas o personas<br>hablantes de lengua de<br>señas?*:                                                        | $\bigcirc$ No<br>○ No sé<br>$\circ$ Si                           |

Figura *4* - ACCESIBILIDAD EN EL SERVICIO (hospital, sanatorio o policlínica)

- − **Si Ud. utiliza sillas de ruedas, ¿le ha sido fácil encontrar, llegar y entrar a los consultorios?:** Debe seleccionar una de las siguientes opciones:
	- No
	- No sé
	- Si
	- A algunos
	- No utilizo
- − **¿Hay baños accesibles para personas con discapacidad?:** Debe seleccionar una de las siguientes opciones:
	- No
	- No sé
	- En caso de seleccionar la opción "Si" se muestra el campo:
		- o **¿Le ha sido fácil encontrar, llegar y utilizar el baño?:** Debe seleccionar una de las siguientes opciones:
			- No
			- Si
			- No me di cuenta / No sé

PRESIDENCE

6 У ₩

7

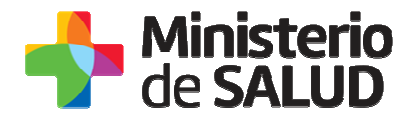

- − **¿Hay señalización para personas ciegas?:** Debe seleccionar una de las siguientes opciones:
	- No
		- No sé
		- Si
- − **Si Ud. tiene discapacidad visual, ¿le ha resultado fácil orientarse, desplazarse y encontrar los lugares a los que tiene que ir?:** Debe seleccionar una de las siguientes opciones:
	- No
	- No corresponde contestar
	- En caso de seleccionar la opción "Si" se muestra el campo**:** 
		- o **¿Qué dificultades encontró?:** Debe describir las dificultades que tuvo al orientarse o despasarse.
- − **¿Hay intérpretes de lengua de señas o personas hablantes de lengua de señas?:** Debe seleccionar una de las siguientes opciones:
	- No
	- No sé
	- Si

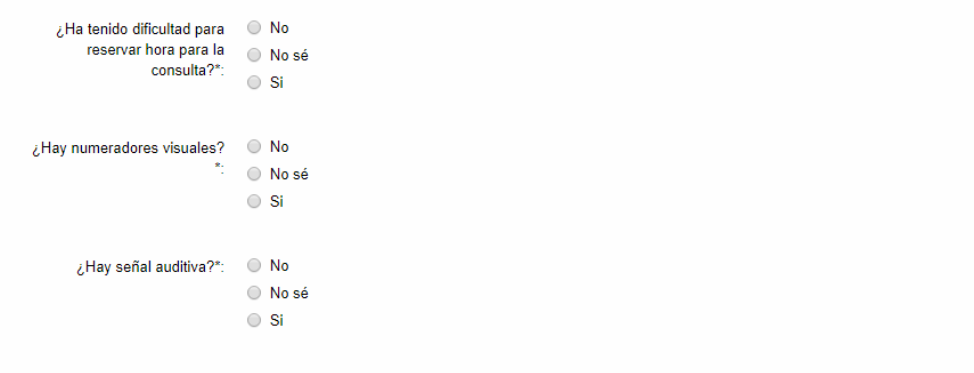

Figura *5*-ACCESIBILIDAD EN EL SERVICIO (hospital, sanatorio o policlínica)

- − **Ha tenido dificultad para reservar hora para la consulta?:** Debe seleccionar una de las siguientes opciones:
	- No
	- No sé
	- Si
- − **¿Hay numeradores visuales?:** Debe seleccionar una de las siguientes opciones:
	- No
	- No sé
	- Si
- − **¿Hay señal auditiva?:** Debe seleccionar una de las siguientes opciones:

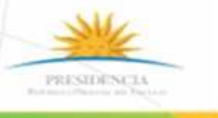

**FIND** 

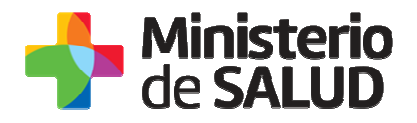

- No
- No sé
- Si

## **Paso 4 – Accesibilidad en la Atención**

#### **ACCESIBILIDAD EN LA ATENCIÓN**

| ACCESIBILIDAD EN LA ATENCIÓN                                                                                                    |                                                          |
|----------------------------------------------------------------------------------------------------|----------------------------------------------------------|
| ¿Qué es lo más difícil que<br>encuentra en una consulta<br>con su médico/a?*:                                                            |                                                          |
| ¿Le ha sido difícil<br>comunicarse con el personal<br>de su servicio de salud? *:                                                        | $\bigcirc$ No<br>$\circ$ Si<br>○ No contesta             |
| ¿Ud ha tenido dificultades<br>para realizarse un estudio<br>(radiografía tomografía,<br>resonancia, mamografía,<br>laboratorio, etc.)?*: | $\circ$ No<br>No sé / Nunca me realicé una<br>$\circ$ Si |
| ¿Ud. ha tenido dificultades en<br>la consulta con ginecóloga/o<br>o con el urólogo? *:                                                   | $\bigcirc$ No<br>No sé / Nunca concurrí<br>$\circ$ Si    |

Figura *6*-Accesibilidad en la atención

En esta sección el usuario completa información sobre la accesibilidad en el servicio. A continuación se describen los campos correspondientes a esta sección:

- − **¿Qué es lo más difícil que encuentra en una consulta con su médico/a?:** Debe escribir que es lo que encuentra más difícil de una consulta con su médico/a.
- − **¿Le ha sido difícil comunicarse con el personal de su servicio de salud?:** Debe seleccionar una de las siguientes opciones:
	- No
	- No contesta
	- En caso de seleccionar la opción "Si" se muestra el campo:
		- o **¿Porqué? Especifique:** Debe especificar cuáles son esas dificultades en la comunicación con el médico /a.
- − **¿Ud. ha tenido dificultades para realizarse un estudio (radiografía tomografía, resonancia, mamografía, laboratorio, etc.) ?:** Debe seleccionar una de las siguientes opciones:

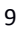

F.

PRESIDENCE

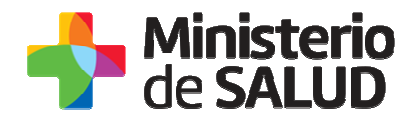

- No
- No sé / Nunca me realicé una
	- En caso de seleccionar la opción "Si" se muestra el campo:
		- o **¿Qué tipo de dificultades o problemas? Especifique:** Debe especificar cuáles son esas dificultades para realizarse el estudio.
- − **¿Ud. ha tenido dificultades en la consulta con ginecóloga/o o con el urólogo?:** Debe seleccionar una de las siguientes opciones:
	- No
	- No sé / Nunca concurrí
		- En caso de seleccionar la opción "Si" se muestra el campo:
			- o **¿Qué tipo de dificultades o problemas? Especifique:** Debe especificar cuáles son esas dificultades para realizar la consulta con el ginecólogo/a.

```
¿Si Ud. estuvo internado/a. 
O No
  tuvo alguna dificultad para
                            Nunca estuve internado/a
  entender correctamente los
                             \circ Si
 cuidados que debía tener, o
    el tratamiento que debía
                  .<br>seguir?*:
 entender lo que su médico o Nunca fui
los técnicos que le realizaron
                             \bigcirc Si
     los estudios, dijeron?*:
Si Ud. recibió al médico en su \bigcirc No
casa, ¿tuvo alguna dificultad ( Nunca vino a casa
         para entenderle? *:
                             \bigcirc Si
```
Figura *7*-Accesibilidad en la atención

- − **¿Si Ud. estuvo internado/a, tuvo alguna dificultad para entender correctamente los cuidados que debía tener, o el tratamiento que debía seguir?:** Debe seleccionar una de las siguientes opciones:
	- No
	- Nunca estuve internado/a
		- **En caso de seleccionar la opción "**Si**" se muestra el campo:** 
			- o **¿Qué tipo de dificultad? Especifique:** Debe especificar cuáles son esas dificultades para entender correctamente.
- − **¿Tuvo alguna dificultad para entender lo que su médico o los técnicos que le realizaron los estudios, dijeron?:** Debe seleccionar una de las siguientes opciones:
	- No
	- Nunca fui
	- **En caso de seleccionar la opción "**Si**" se muestra el campo:** 
		- o **¿Qué tipo de dificultad? Especifique:** Debe especificar cuáles son esas dificultades para entender correctamente.
- − **¿Si Ud. recibió al médico en su casa, ¿tuvo alguna dificultad para entenderle?:** Debe seleccionar una de las siguientes opciones:

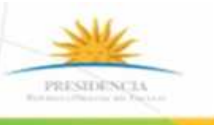

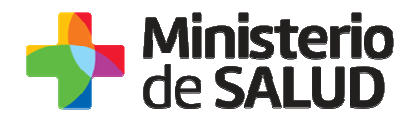

• No

- Nunca vino a casa
- Si

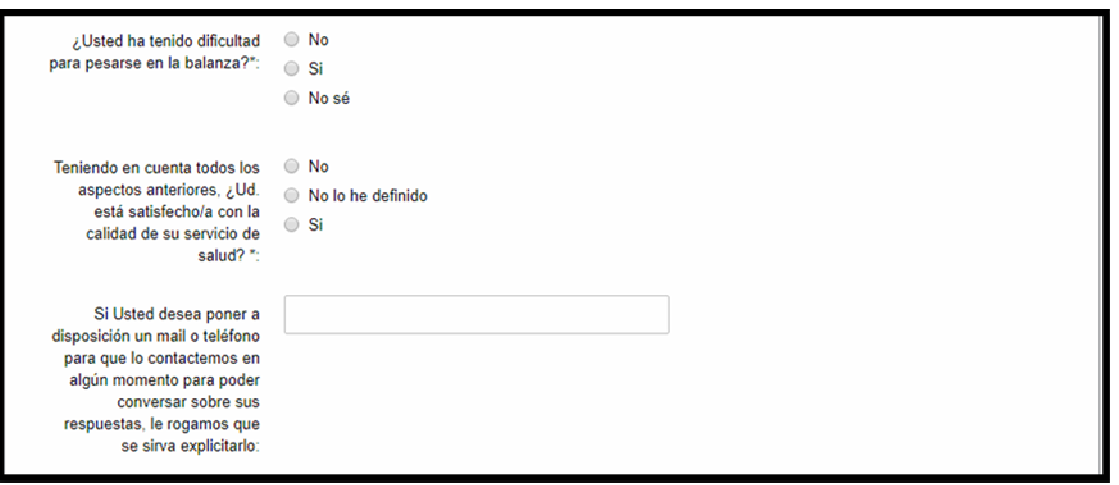

Figura *8*-Accesibilidad en la atención

- − **¿Usted ha tenido dificultad para pesarse en la balanza?:** Debe seleccionar una de las siguientes opciones:
	- No
	- No sé
	- **En caso de seleccionar la opción "**Si**" se muestra el campo:** 
		- o **¿Qué tipo de dificultad? Especifique:** Debe especificar cuáles son esas dificultades para pesarse en balanza.
- − **Teniendo en cuenta todos los aspectos anteriores, ¿Ud. está satisfecho/a con la calidad de su servicio de salud?:** Debe seleccionar una de las siguientes opciones:
	- No
	- No lo he definido
	- **En caso de seleccionar la opción "**Si**" se muestra el campo:** 
		- o **Marque la opción:** Debe seleccionar una de las siguientes opciones conforme a su satisfacción:
			- Insatisfecho
			- Poco Satisfecho
			- Algo Satisfecho
			- Bastante Satisfecho
			- Muy Satisfecho
		- o **Utilice este campo si desea ingresar comentarios:** En caso de ser necesario ingrese los comentarios que desee.
- − **Si Usted desea poner a disposición un mail o teléfono para que lo contactemos en algún momento para poder conversar sobre sus respuestas,**

PRESIDENCE

 $f$ 

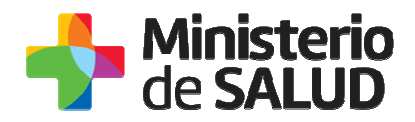

**le rogamos que se sirva explicitarlo:** Si desea seguir en contacto debe ingresar un email o un teléfono donde se le pueda contactar en caso de presentarse alguna duda sobre sus respuestas.

## **Paso 5 – Clausula de consentimiento informado**

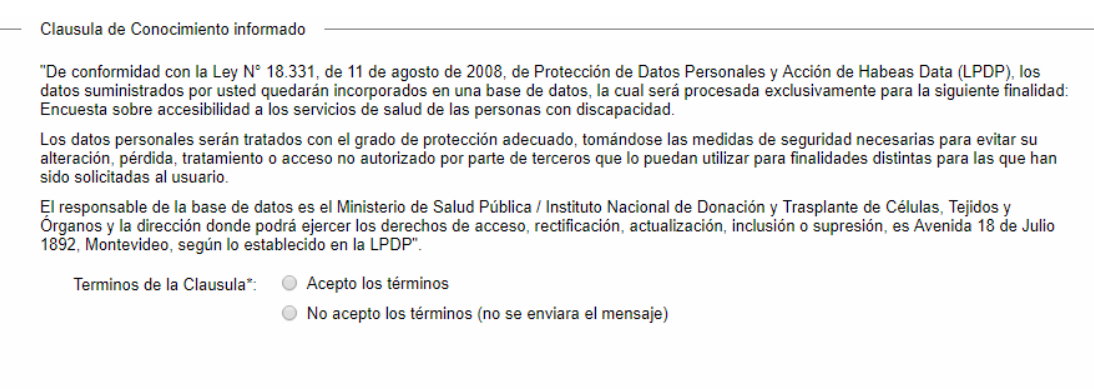

Figura *9*-Cláusula de Consentimiento informativo

En esta sección usted puede visualizar el siguiente mensaje:

"De conformidad con la Ley N° 18.331, de 11 de agosto de 2008, de Protección de Datos Personales y Acción de Habeas Data (LPDP), los datos suministrados por usted quedarán incorporados en una base de datos, la cual será procesada exclusivamente para la siguiente finalidad: Encuesta sobre accesibilidad a los servicios de salud de las personas con discapacidad.

F.

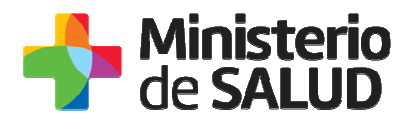

Los datos personales serán tratados con el grado de protección adecuado, tomándose las medidas de seguridad necesarias para evitar su alteración, pérdida, tratamiento o acceso no autorizado por parte de terceros que lo puedan utilizar para finalidades distintas para las que han sido solicitadas al usuario.

El responsable de la base de datos es el Ministerio de Salud Pública y la dirección donde podrá ejercer los derechos de acceso, rectificación, actualización, inclusión o supresión, es Avenida 18 de Julio 1892, según lo establecido en la LPDP".

Usted debe seleccionar una de las opciones, SI/NO acepta los términos de la cláusula. En caso de que seleccione la opción negativa, usted no podrá iniciar el trámite

## **Paso 6 – Validación**

Luego de completar los datos, debe presionar el botón "*Siguiente",* que se encuentra en la esquina inferior derecha de la pantalla. El sistema realiza validaciones y controles verificando el ingreso de todos los datos requeridos. En caso de que no se verifique el ingreso correctamente, el sistema agrupa en la parte superior del formulario todos los errores y permite navegar entre ellos. Para esto es necesario hacer click sobre la descripción del error y el sistema redireccionará hasta el campo que presenta el problema:

Hay 6 errores en el formulario

- 1. El campo "Motivo de la Solicitud" es obligatorio.
- 2. El campo "Detalle" es obligatorio.
- 3. El campo "Nombre del Destinatario" es obligatorio.
- 4. En la tabla "Productos": la columna 'Nombre del producto' en la fila 1 es requerida
- 5. El campo "Adjuntar la información técnica de todos los productos ingresados" es obligatorio.
- 6. Para continuar con el trámite, debe aceptar los Términos de la cláusula de Consentimiento

Figura *10* - Errores

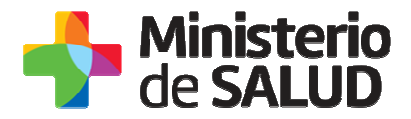

## **Paso 7 – Información de interés**

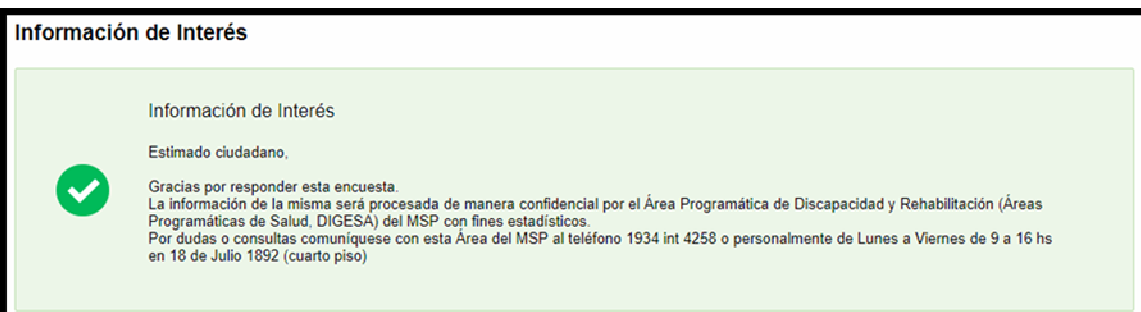

Estimado ciudadano,

Gracias por responder esta encuesta.

La información de la misma será procesada de manera confidencial por el Área Programática de Discapacidad y Rehabilitación (Áreas Programáticas de Salud, DIGESA) del MSP con fines estadísticos.

Por dudas o consultas comuníquese con esta Área del MSP al teléfono 1934 int 4258 o personalmente de Lunes a Viernes de 9 a 16 hs en 18 de Julio 1892 (cuarto piso)

## **4. ¿Dónde puedo realizar consultas?**

Mesa de ayuda del MSP:

- Vía web a través del mail: mesadeayuda@msp.gub.uy
- En forma telefónica a través del 1934 int. 3233

En los canales de Atención Ciudadana:

- En forma telefónica a través del 0800 INFO (4636) o \*463.
- Vía web a través del mail: atencionciudadana@agesic.gub.uy

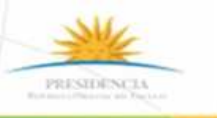

**TY #** 

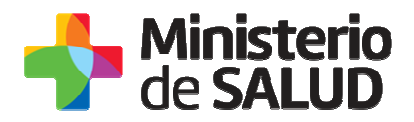

.

• En forma presencial en los Puntos de Atención Ciudadana, ver direcciones en www.atencionciudadana.gub.uy

En Área Programática de Discapacidad y Rehabilitación (Áreas Programáticas de Salud, DIGESA):

• En forma telefónica a través del teléfono 1934, interno 4258.

Asistencia presencial para completar el formulario en línea concurriendo a:

- Oficina de Atención al Usuario del MSP, en 18 de julio 1892, Planta Baja Oficina 9 B de lunes a viernes de 9:00 a 15:00hs.
- Oficinas de Atención al Usuario de los Prestadores Integrales de Salud

## **5. ¿Cómo continúa el trámite dentro del organismo una vez iniciado en línea?**

El Área Programática de Discapacidad y Rehabilitación (Áreas Programáticas de Salud, DIGESA realizan un análisis estadísticos de todas las respuestas.

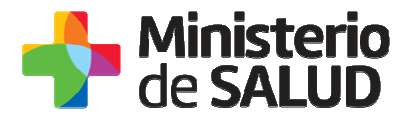

# **6. Información – Soporte de Activos**

Activo: SIMPLE

Criticidad (Alta/Media /Baja): Alta

Código del documento: MA-13120-002

Versión:02

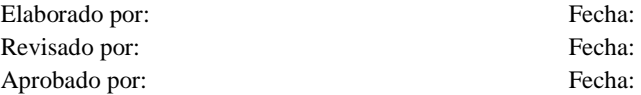

16

6 У ё